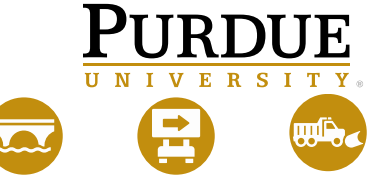

**Local Technical Assistance Program** 

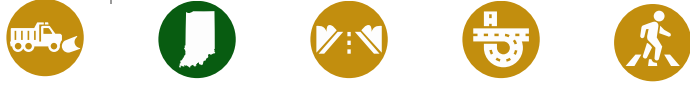

# LTAP DATA MANAGEMENT SYSTEM

<https://ltapdms.itap.purdue.edu/ltap>

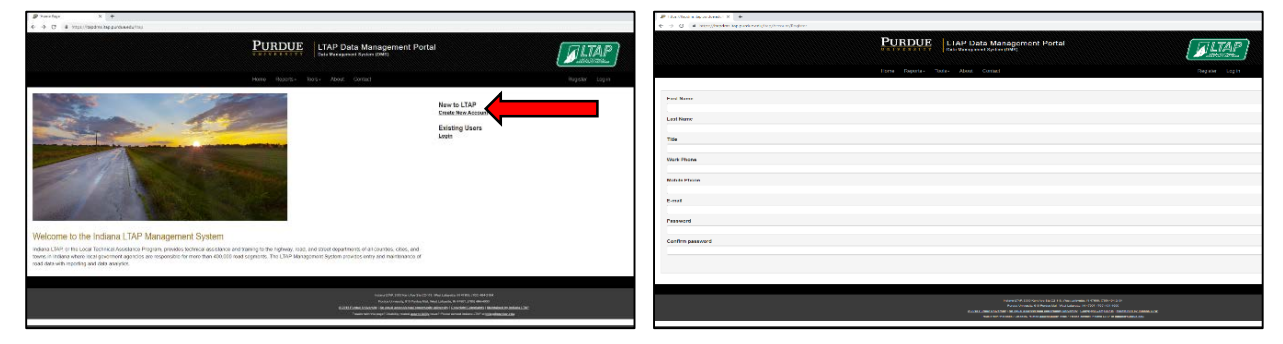

### **1. Create an account 2. Enter Information and submit "Remember to save password"**

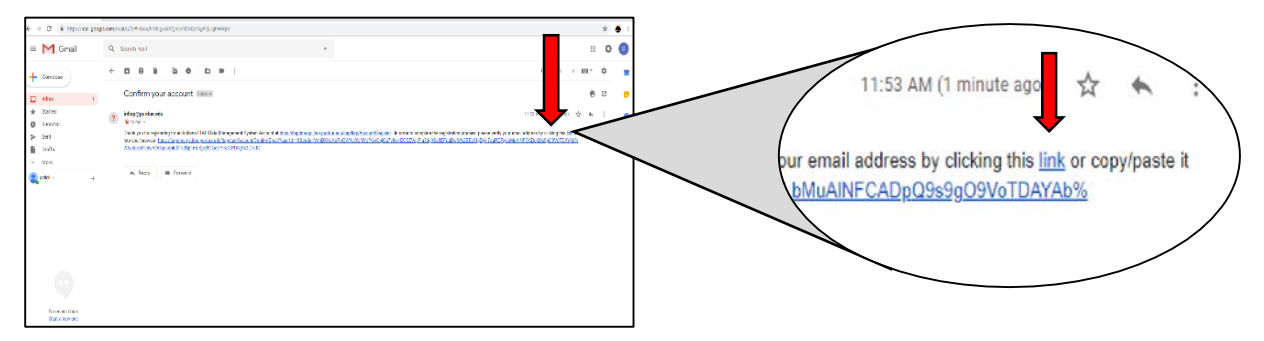

## **3. Check Your Email - Click link or copy and paste web address into your browser**

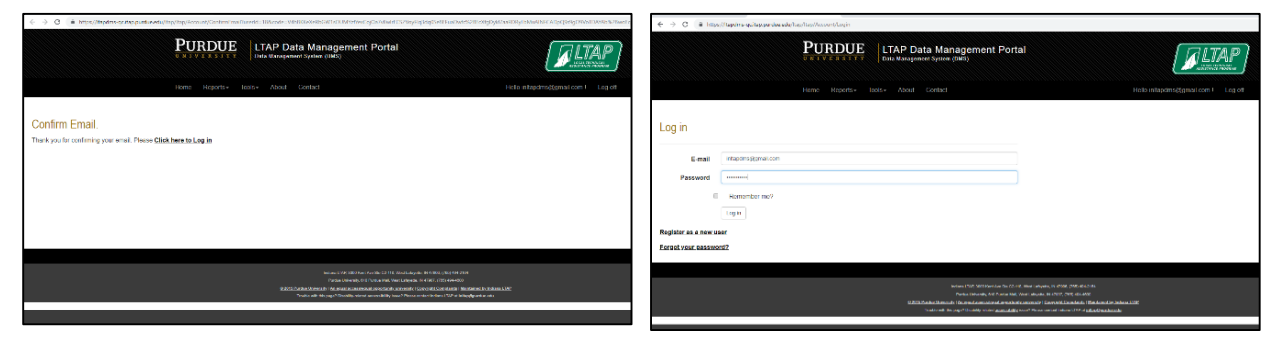

**4. Confirm Email – Click to log in 5. Log in using email and password**

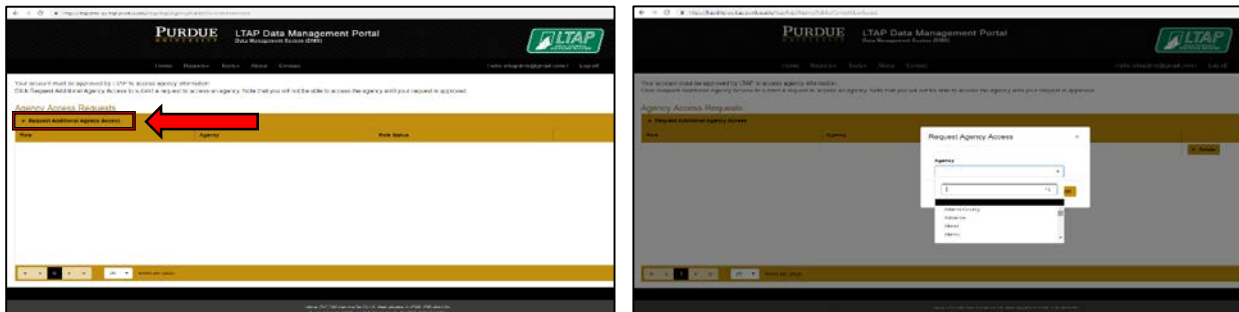

- **6. Request additional agency access 7. Select your agency**
- 

*For questions or additional information contact: ltap-dms@purdue.edu*